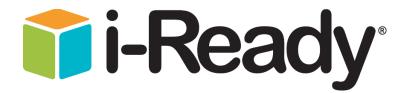

I. Silver Lake Elementary Website

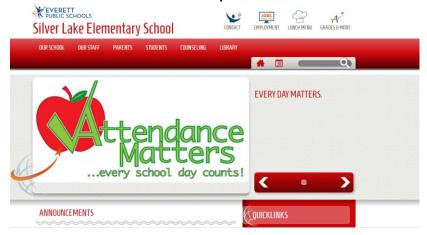

2. Click students Tab

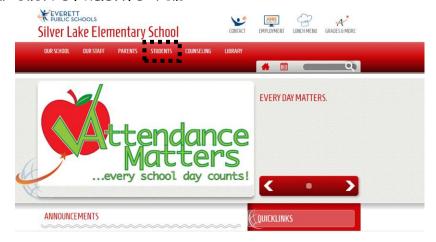

3. Scroll down to click i-Ready

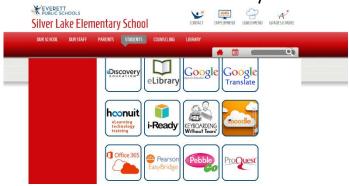

\*\*Student login is their lunch number for both username and password.